# *BSA E-Filing Updated Technical Specifications*

## *In Focus: FinCEN's New SAR, CTR and DOEP*

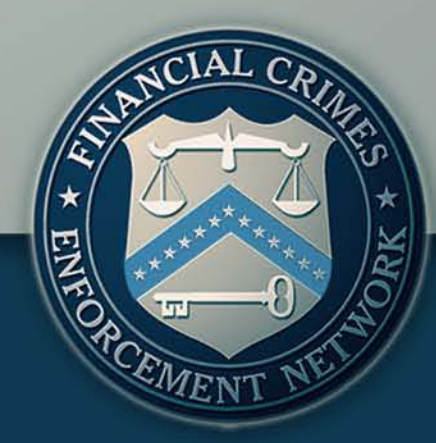

## *Agenda*

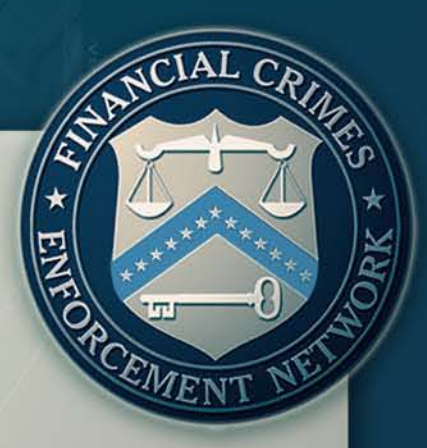

- **≻ Overview**
- $\triangleright$  Schedule Update
- $\triangleright$  Highlights of Changes
- **► Electronic Filing Specifications** 
	- **≻ Currency Transaction Report**
	- $\triangleright$  Suspicious Activity Report
	- **≻ Designation of Exempt Person**
- $\triangleright$  Acknowledgements
- Common Questions/Inquiries Using the New Specifications
- **≻ Obtaining Help**
- **▶ Question and Answer Period**

## *Overview of New Reports*

- EMEN Consolidation of reporting specifications into one format for CTR and one format for SAR
	- $\triangleright$  Accommodates every industry
	- $\triangleright$  Streamlines processing, support, and assistance
- $\triangleright$  Increase in field lengths of critical fields and collection of new data fields
	- Extensive outreach and working sessions with law enforcement, analysts and regulators
- $\triangleright$  Ability to submit an attachment to SAR filings
	- $\triangleright$  Allows for acceptance of tabular based transactions in CSV (Comma Separated Value) format up to 1MB per SAR.

## *Overview Continued*

- ▶ Designation of Exempt Person (DOEP) now in a separate specification
	- $\triangleright$  DOEP and CTRs were previously submitted in the same specification

4

 $\triangleright$  No paper version available

#### New FinCEN Reports for discrete (single) filers

- $\triangleright$  Tab based
- Ability to add multiples of certain fields
- $\triangleright$  Adobe based-ability to work offline
- $\triangleright$  No paper version available

### *Currency Transaction Report - Discrete Version*

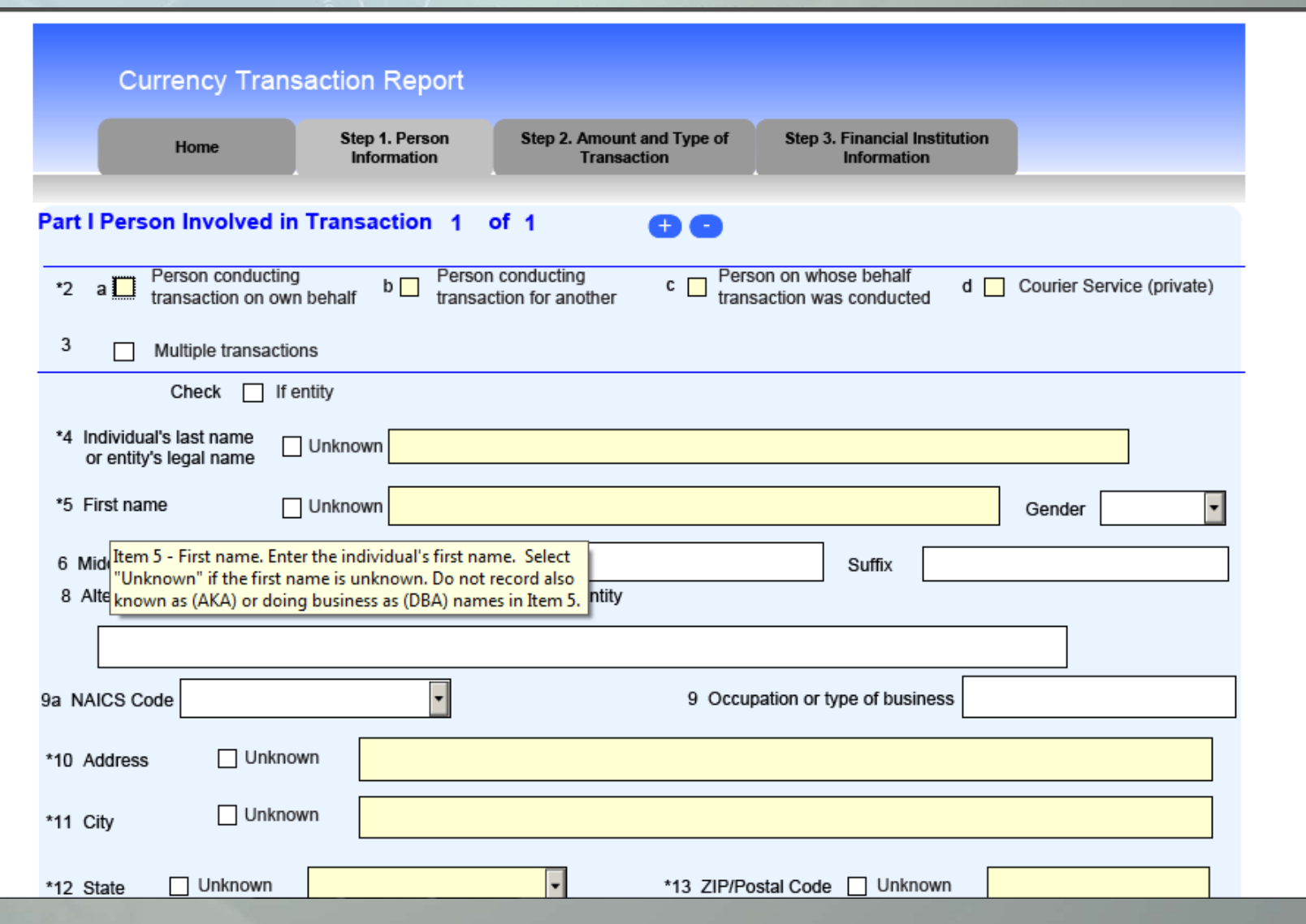

### *Suspicious Activity Report - Discrete Version*

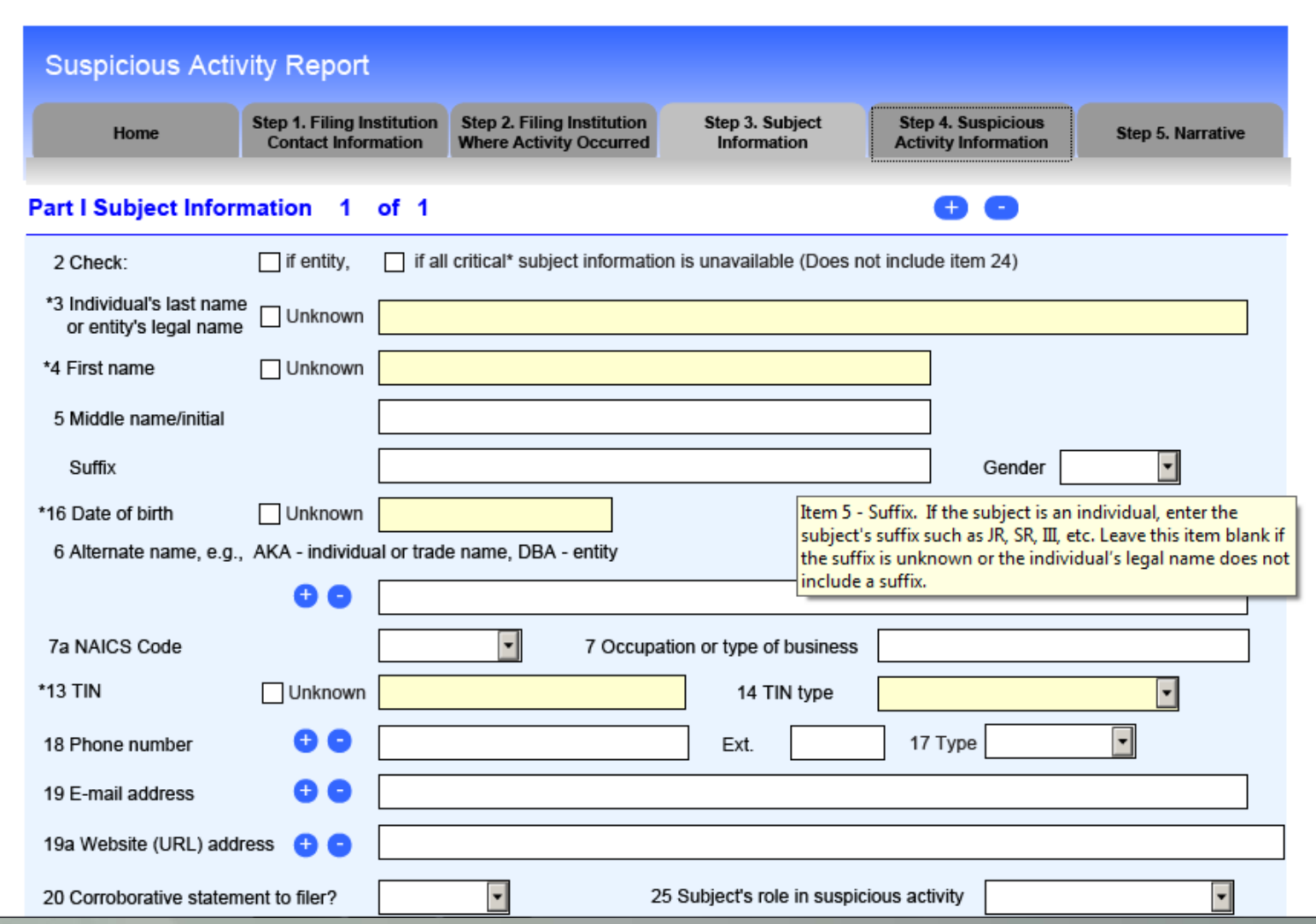

### *Designation of Exempt Person Report - Discrete Version*

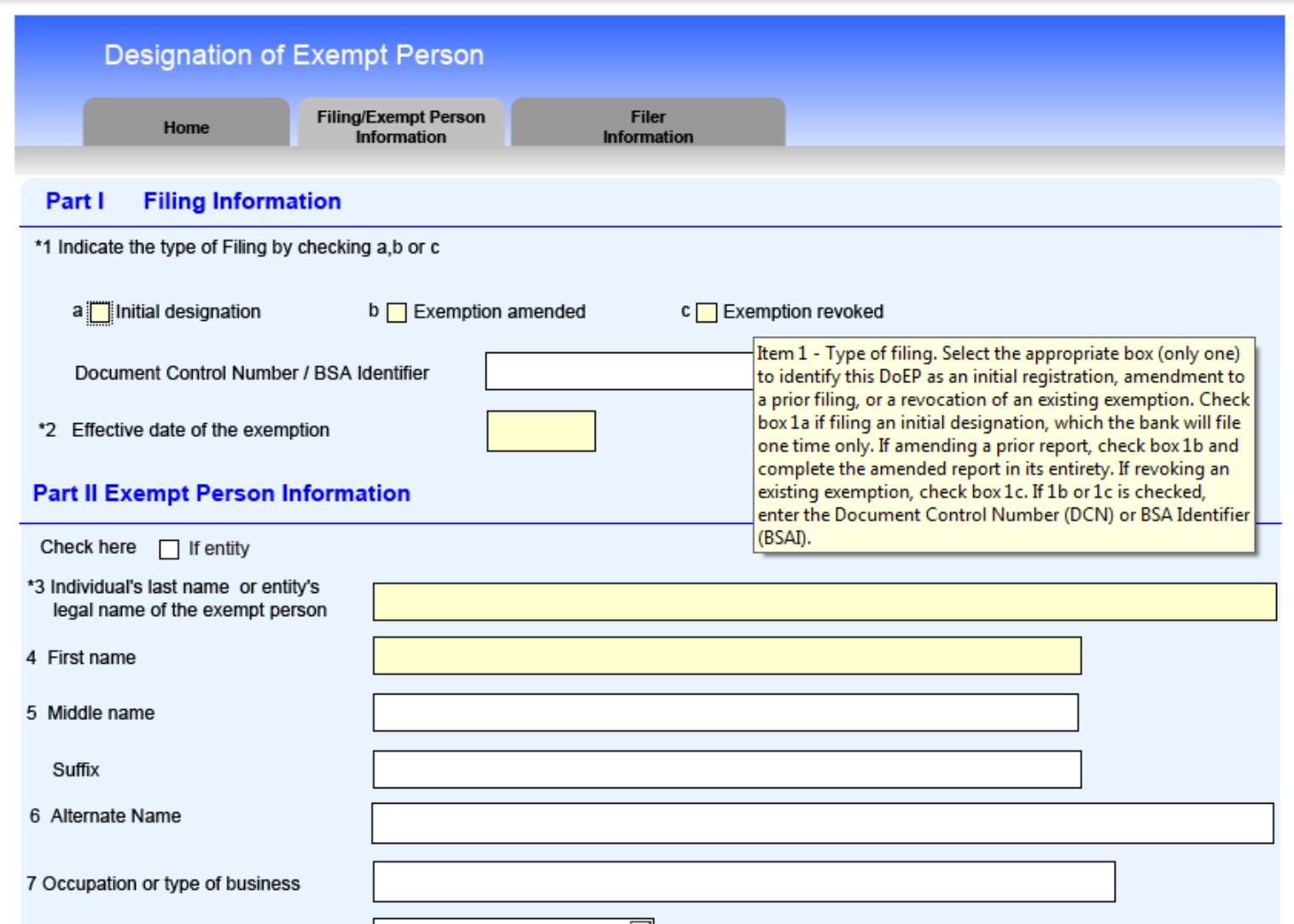

# *Schedule Update*

- BSA E-Filing System Updated March 2012
	- ▶ New FinCEN CTR, SAR, DOEP Available on Production System and User Test System
	- $\triangleright$  Production System and User Test System updated to receive batch filings in new CTR, SAR and DOEP format
- Updated Technical Specifications Released March 2012
- Mandatory use of new CTR, SAR, and DOEP by March 31, 2013
	- $\triangleright$  Batch files and discrete filings in legacy format will continue to be accepted until March 31, 2013.
- $\triangleright$  Mandatory e-filing of most FinCEN reports takes effect July 1, 2012

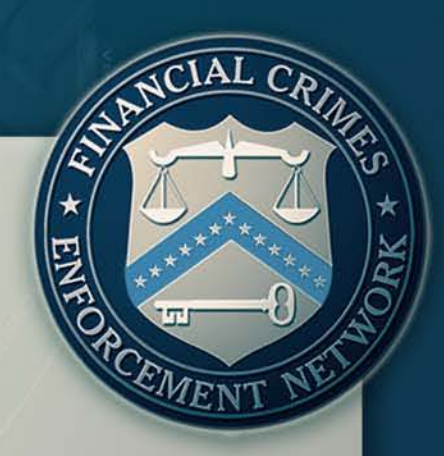

# *Highlights of Changes*

- $\triangleright$  Field Length Expansion
	- $\triangleright$  Name Fields Expanded to 150 Characters
	- > TIN Fields Expanded to 25 to account for Foreign TINs
	- $\triangleright$  Telephone Number Fields expanded to 16 to account for foreign telephone numbers

1000011

i mannon 1100

- $\triangleright$  Only ASCII based batch files will be accepted
- **► ISO Country Code List and Canadian and Mexican State List** 
	- Country Code List -

[http://www.iso.org/iso/country\\_names\\_and\\_code\\_elements](http://www.iso.org/iso/country_names_and_code_elements)

- $\triangleright$  Canadian State List [http://www.canadapost.ca/tools/pg/manual/PGaddress-e.asp#1380608](http://www.canadapost.ca/tools/pg/manual/PGaddress-e.asp)
- ▶ Mexican State List -

[http://www.commondatahub.com/live/geography/state\\_province\\_region/iso\\_3](http://www.commondatahub.com/live/geography/state_province_region/iso_3166_2_state_codes) [166\\_2\\_state\\_codes](http://www.commondatahub.com/live/geography/state_province_region/iso_3166_2_state_codes)

## *Highlights of Changes Continued*

EMENT ▶ North American Industry Classification System (NAICS) Codes for Occupation

http://bsaefiling.fincen.treas.gov/docs/2007NAICS.pdf

Additional Suspicious Activity Categories

 $\triangleright$  Ability to file jointly with another financial institution

- $\triangleright$  Ability to provide multiple attributes for subjects
	- $\triangleright$  Multiple Names
	- Multiple Addresses
	- Multiple Phone Numbers

# *Updated Electronic Filing Specifications Released March 2012*

- $\triangleright$  No Changes to File Layout/Record Types FinCEN CTR Updates Examples include
	- $\triangleright$  Update of Field Instructions

Updates Total cash-in (Item 25) instructions to include the following statement: 'The total cash in will be automatically computed in BSA E-Filing discrete FinCEN CTR from the entries in 25a through 25i and 25 $\geq$ .

#### **► Correction of Error Code Descriptions**

Removes the phrase 'or person state unknown• from error code C430 in Attachment A – Error Code List and replaces the reference to Field Position '732a• with '786-787•

- $\triangleright$  Update of valid values for certain fields
	- Removes 'alphanumeric• as an invalid form of entry for the Transmitter TIN in the 1A record, position 483-507

EMEN

# *Updated Electronic Filing Specifications Released March 2012*

### FinCEN SAR Updates Examples include

Update of Field Instructions

Updates Item \*79 Filer name instruction to include the following statement: 'Enter the full name of the filer if the filer is an individual, such as a sole proprietorship acting as a financial institution. If an individual's name is recorded, enter the name in (first name) (middle name) (last name) or equivalent format, e.g. John Jacob Doe or Richard R. Roe II, etc.

#### **≻ Correction of Error Code Descriptions**

Added the following clarifying language to the Error Codes Description and Remarks (Acknowledgement Transmitter (1A) Record, pos. 30-119): 'Error codes associated with this record begin with a 'T,• are 3 alphanumeric characters in length, and are left-justified

#### $\triangleright$  Update of valid values for certain fields

Removes 'alphanumeric• as an invalid form of entry for the Transmitter TIN in the 1A record, position 483-507

EMEN

### *Currency Transaction Report Specification File Layout*

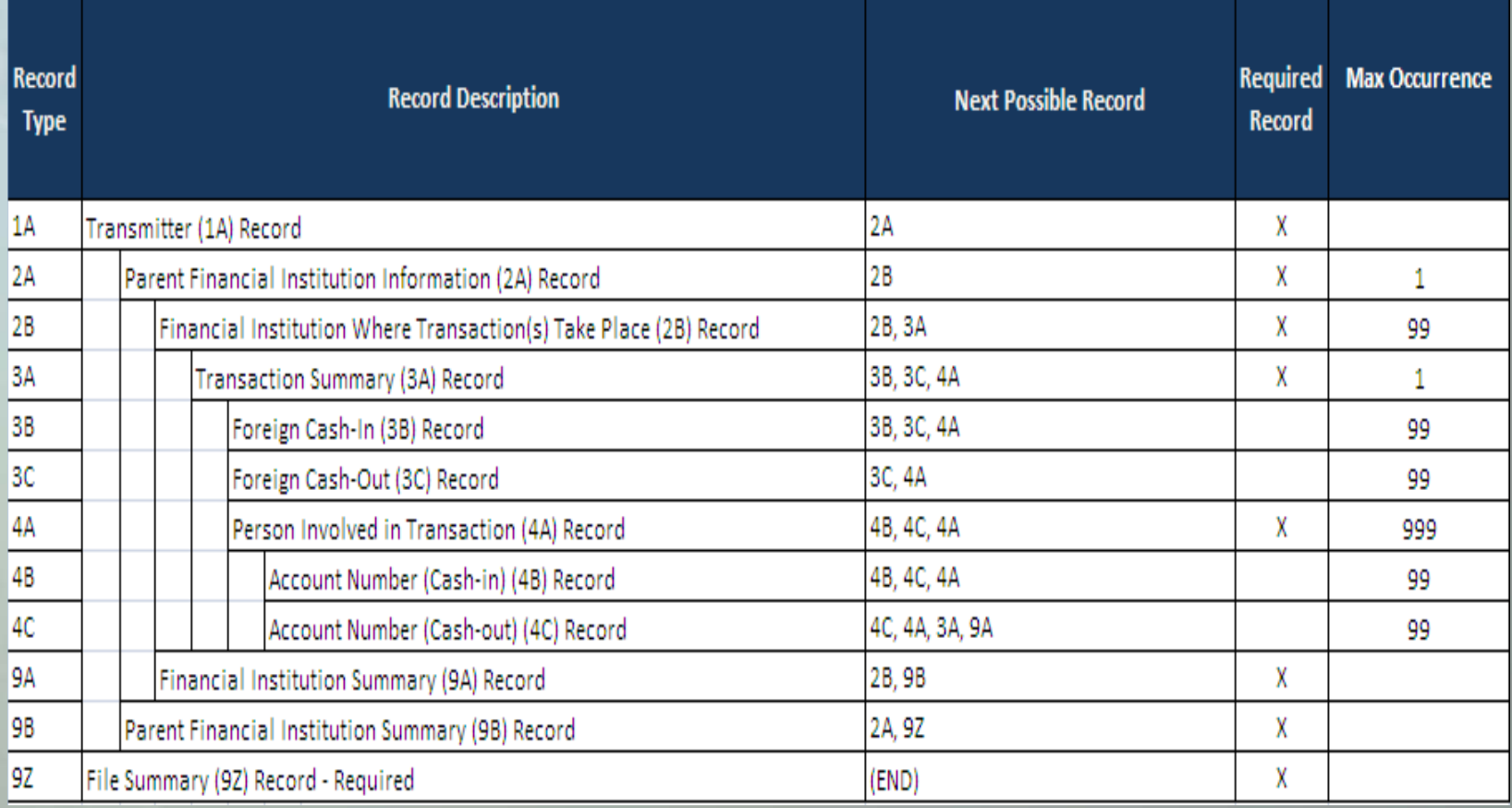

### *Currency Transaction Report Specification File Layout Example*

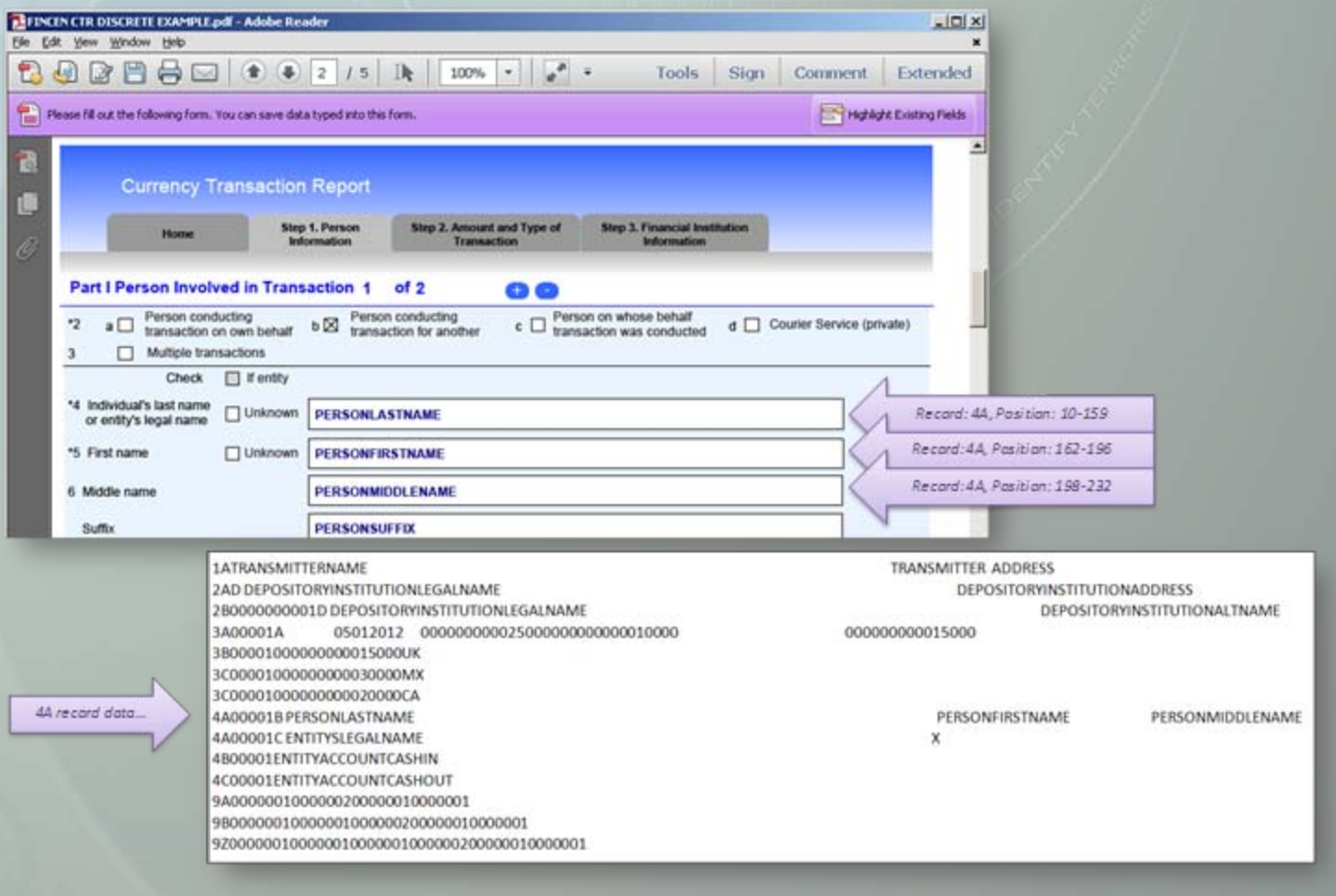

### *Suspicious Activity Report Specification File Layout*

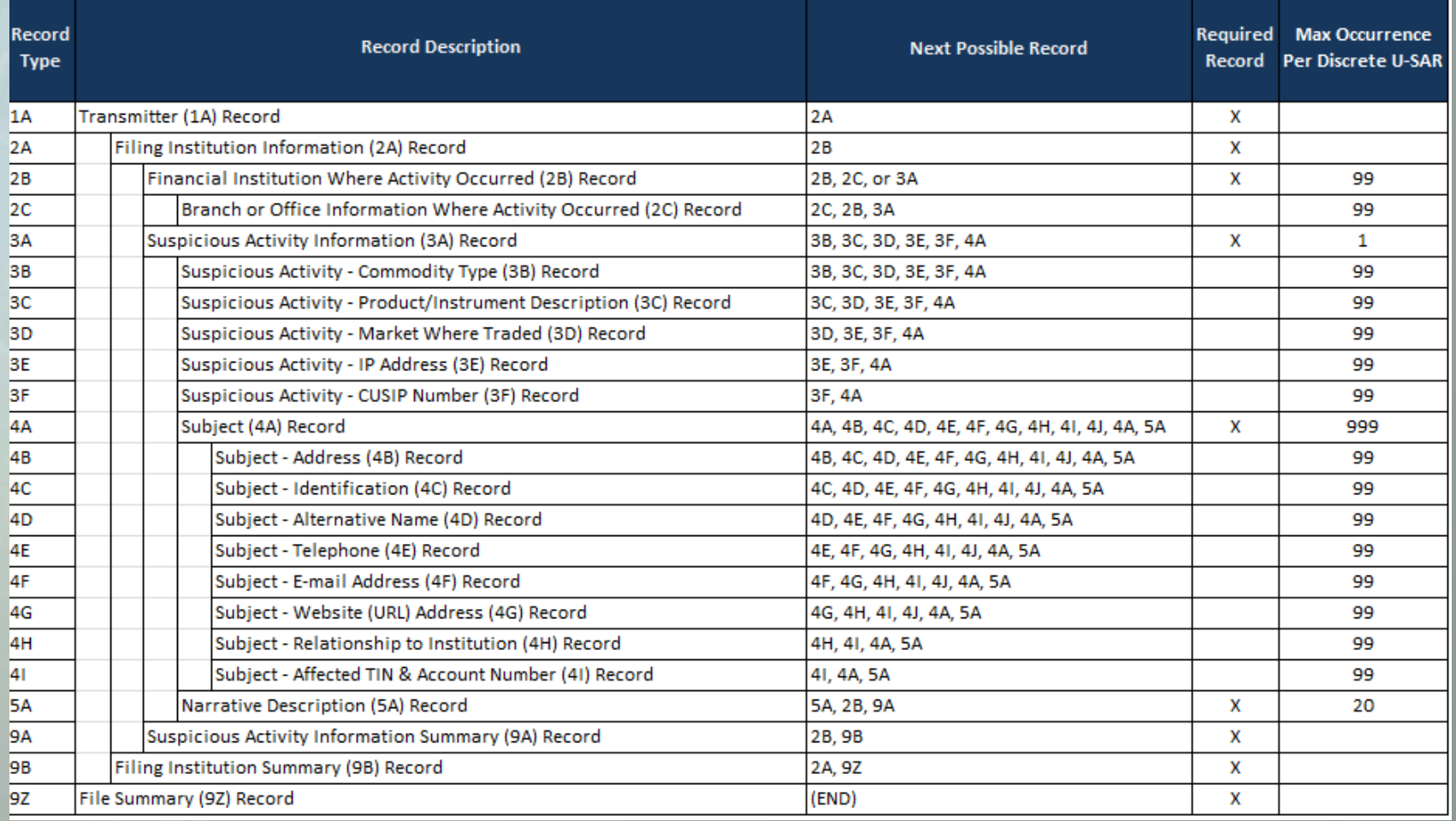

### *Suspicious Activity Report Specification File Layout Example*

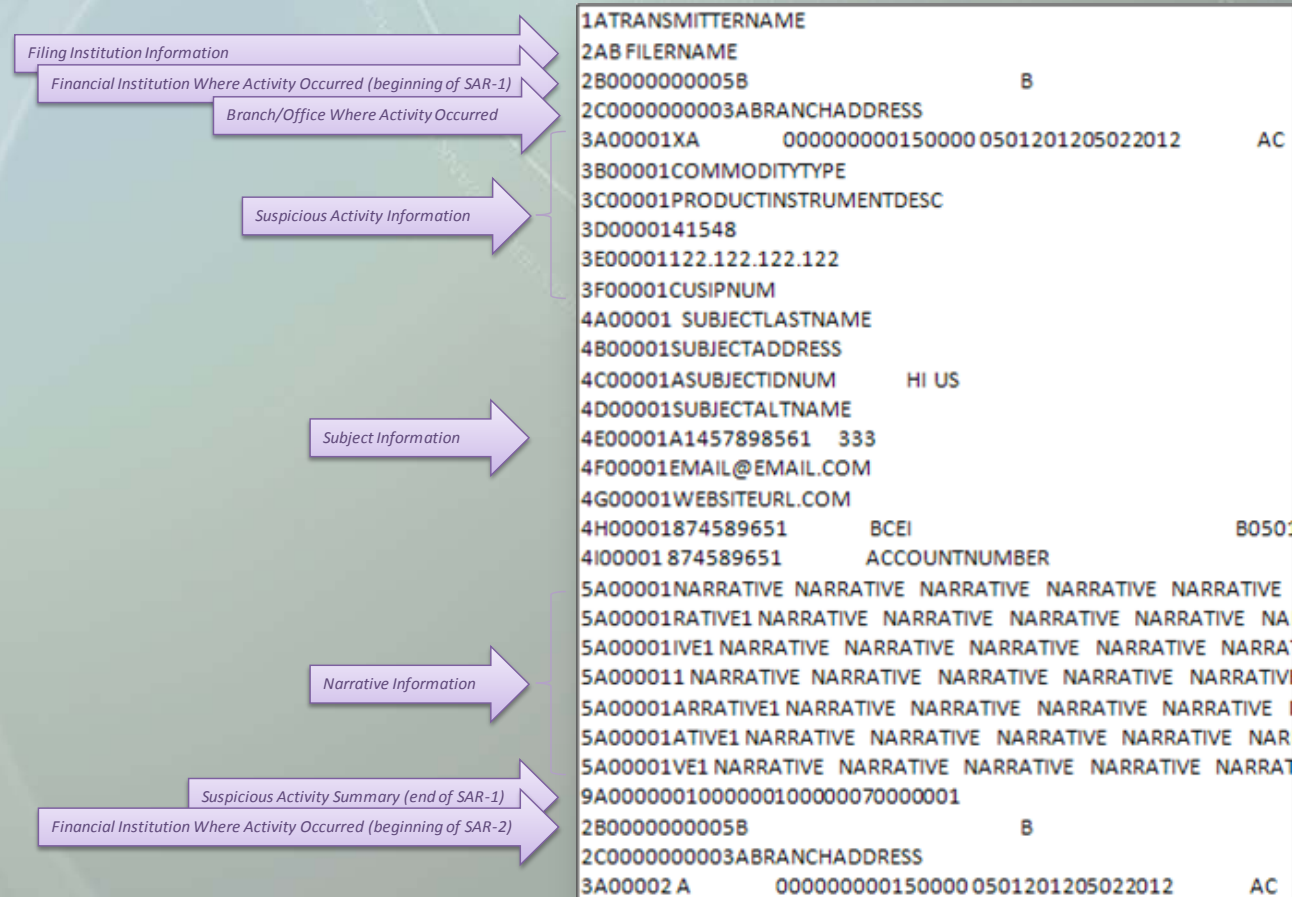

AC

B0501

AC

### *Designation of Exempt Person Report Specification File Layout*

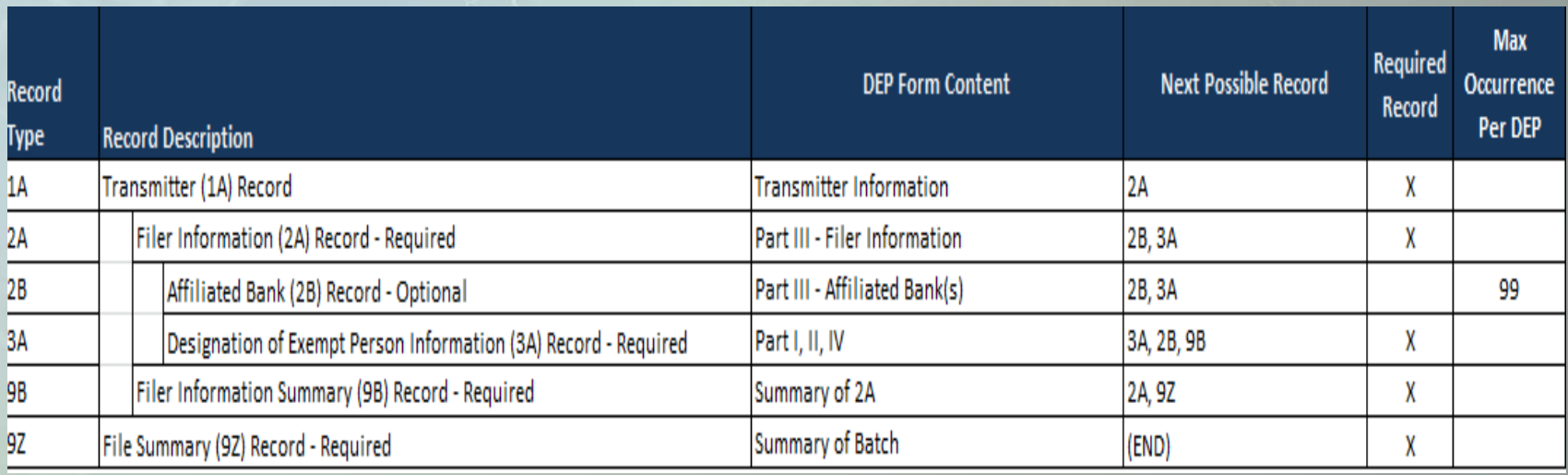

### *Designation of Exempt Person Report File Layout Example*

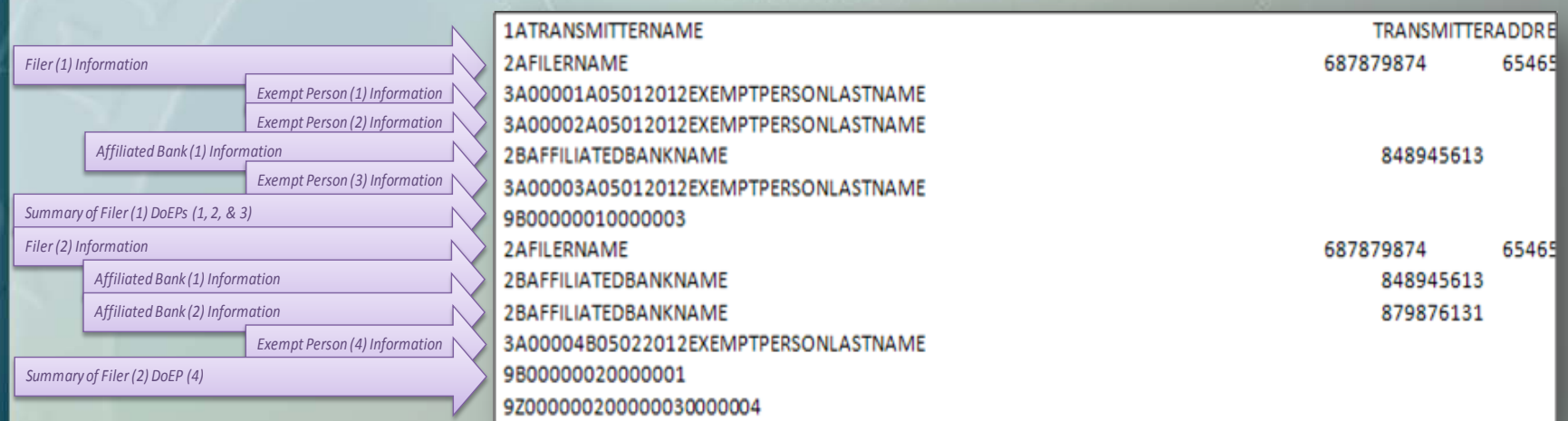

# *Suspicious Activity Report Specification - Attachments*

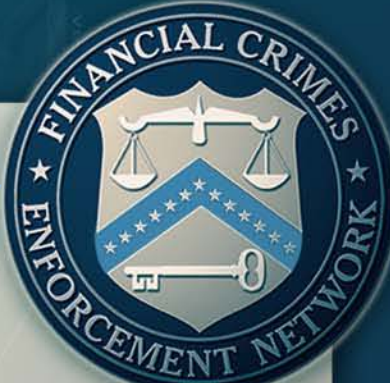

### Attachments – Reference Attachment D

- $\triangleright$  Identify which FinCEN SARs in the batch are associated with attachments
- Reference the FinCEN SAR Transaction Sequence Number in your attachment file name
- $\triangleright$  Include all attachments (associated with the FinCEN SAR batch file) in a single zip file
- Add the attachment zip file to the FinCEN SAR Batch Form prior to submission

### *Acknowledgements*

- Each submitted record will have a corresponding acknowledgment record (i.e. 1A to 1A, 2A to 2A)
- Each acknowledgement record may contain errors
- $\triangleright$  Errors are identified as either primary or secondary
- $\triangleright$  Primary errors are identified with an asterisk (\*) •Primary errors make it difficult for regulators, analysts, and law enforcement investigators to locate the FinCEN CTRs or FinCEN SARs in the database or identify the nature and circumstances of the currency transactions.

•Examples of such errors include blank last names or legal names, missing financial institution Employer Identification Numbers, or an invalid entry in the transaction date field.

 $\triangleright$  Primary errors must be corrected

### *Acknowledgements – Correction Procedures*

- MEN  $\triangleright$  When an accepted batch file contains reports with primary errors, those BSA reports must be re-filed as corrected reports with the primary errors corrected.
- $\triangleright$  If the accepted batch file contains reports with both primary and secondary errors, they must be re-filed as corrected reports with all errors corrected.
- $\triangleright$  BSA reports that contain only secondary errors need not be refiled.
- $\triangleright$  FinCEN requires that filers prevent all reported errors in their future filings.

21

### *Acknowledgements – Correction Procedures*

- $\triangleright$  Identify the correction indicator in the technical specification
	- CTR Enter "B" at Field Position 8 "Type of Filing" in the Transaction Summary (3A) Record.
	- SAR Enter "B" at Field Position 9 "Type of Filing" in the Suspicious Activity Information (3A) Record for each corrected FinCEN SAR.
	- DOEP Enter "B" at Field Position 8 "Filing type" in the Exempt Person Information (3A) Record for each corrected DOEP.
- $\triangleright$  Enter the prior report's BSA Identifier returned in the acknowledgement file into the correct field position identified in the technical specification
	- CTR Field Position 9-22 "Prior Report Number" in the Transaction Summary (3A) Record
	- SAR Field Position 12-25 "Prior Report Number" in the Suspicious Activity Information (3A) Record for each corrected FinCEN SAR
	- DOEP Field Positions 985 998 "Prior Report Number" in the Exempt Person Information (3A) Record for each corrected DOEP
- $\triangleright$  Complete all other data in the reports in their entirety
- Ensure that each correction contains a new "Date Filed"
- $\triangleright$  For FinCEN SAR, record the nature of all corrections at the beginning of the initial Narrative Description (5A) Record for each corrected FinCEN SAR.
- $\triangleright$  Retransmit the corrected FinCEN CTR, SAR, or DOEP reports in a new batch file. Do not re-transmit the original batch file because this will cause duplicate database entries.

## *Acknowledgements Updates*

- User Field Inclusion
	- Specifications allow for User Field data to be entered into incoming batch file
	- Currently testing User Field data return in Acknowledgement File
	- Update of Acknowledgment to include User Field by July, 2012
- **≻ XML Based Acknowledgment** 
	- $\triangleright$  Currently testing acknowledgment formatted in XML
	- Update of BSA E-Filing System to include ability to download XML based acknowledgement by July, 2012.

EMEN

## *Batch File Testing Procedures*

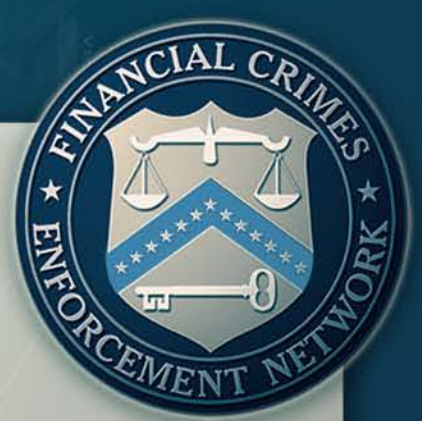

24

- Go To User Test Site ([http://sdtmut.fincen.treas.gov/\)](http://sdtmut.fincen.treas.gov/) and Request an Account (Become a BSA E-Filer link)
- Utilize Transmitter Control Code (TCC) of TBSATEST for testing purposes
- $\triangleright$  Code to specifications and test upload of batch file
- $\triangleright$  Review batch validation errors and correct any errors
- $\triangleright$  Validate file is uploaded, accepted, and acknowledged
- $\triangleright$  E-mail will be sent once file is acknowledged with the production TCC to utilize for production
- $\triangleright$  Ready to file on the production system!
- Updated Batch Test Procedures Document ([http://bsaefiling.fincen.treas.gov/docs/TestingProcedures.pdf\)](http://bsaefiling.fincen.treas.gov/docs/TestingProcedures.pdf) contains samples of discrete form and file layout

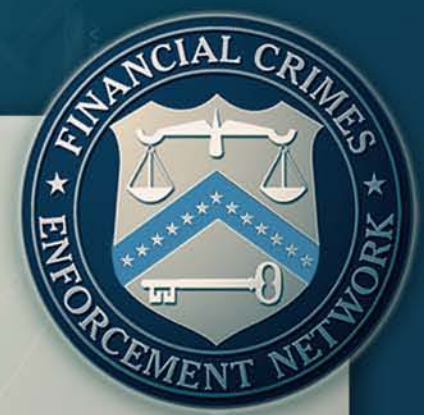

**Question**: Where can I find copies of the BSA E-Filing Specifications for batch filing FinCEN's new SAR, CTR, and DOEP

 **Answer**: These specifications are available from the BSA EFiling Web site at <http://bsaefiling.fincen.treas.gov/main.html>

**Question**: Will there be a recording of this webinar available? Will the presentation be available?

 **Answer**: Yes. A recording of the webinar and a copy of the presentation will be shortly available on FinCEN's Web site.

**Question**: What is the deadline for using FinCEN's new SAR and CTR?

 **Answer**: March 31, 2013. For more information see <http://www.fincen.gov/whatsnew/html/20111220.html>

**Question**: When does FinCEN's mandatory e-filing requirement begin?

 **Answer**: As of July 1, 2012, all CTRs, SARs, DOEPs, and RMSBs must be filed using FinCEN's BSA E-Filing system. For more information on this requirement, see [http://www.fincen.gov/news\\_room/nr/html/20120223.html](http://www.fincen.gov/news_room/nr/html/20120223.html)

**Question**: My institution does not e-file now, where can I find more information about the BSA E-Filing system?

 **Answer**: The BSA E-Filing Web site (<http://bsaefiling.fincen.treas.gov/>) allows you to take a tour of the system. Additionally, FinCEN released a recorded webinar walking through the basics of the BSA E-Filing system, see

[http://treas.yorkcast.com/webcast/viewer/?peid=a93e7d2b1a07427a93b0cf2e764a](http://treas.yorkcast.com/webcast/viewer/?peid=a93e7d2b1a07427a93b0cf2e764a57421d) [57421d](http://treas.yorkcast.com/webcast/viewer/?peid=a93e7d2b1a07427a93b0cf2e764a57421d)

**Question**: Can I review the discrete filing version of FinCEN's new SAR, CTR, and DOEP for testing purposes before establishing an account with BSA E-Filing?

 **Answer**: The discrete filing version is available on the BSA E-Filing system's User Test site at <http://sdtmut.fincen.treas.gov/main.html>

**Question**: What is the Transmitter Control Code (TCC) and how do I get one so others in my institution can file FinCEN's new reports?

 **Answer**: The Transmitter Control Code is an 8-digit code that is utilized in the batch file technical specifications. The TCC of TBSATEST should be utilized when testing batch files on the User Test System. Once your files have been accepted and acknowledged on the User Test System, and e-mail will be sent with the production TCC to utilize when submitting batch files on the production system.

MEN

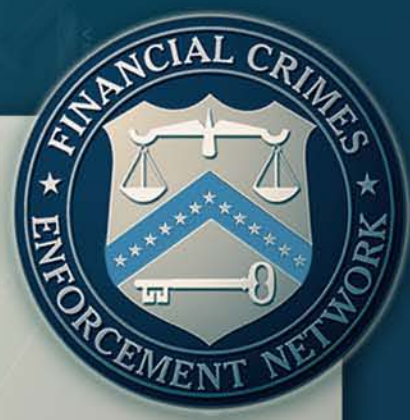

**Question**: When will the XML formats for SAR filing acknowledgements be made available. At this time, filing acknowledgements are only available using the ASCII format

 **Answer**: FinCEN plans to provide the capability for XML formatted filing acknowledgements as part of a future BSA E-Filing system update. FinCEN currently expects to make this capability available by July 2012.

**Question**: I am a supervisory user and my general users are not able to view the links within the BSA E-Filing System for FinCEN's new reports. How can this be corrected?

 **Answer**: For general users to view the links within the BSA E-Filing System for FinCEN's new reports, the supervisory user must update the general user's system roles to include those reports.

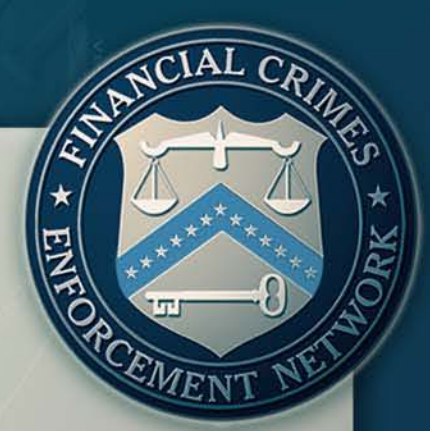

**Question**: How can financial institutions create a discrete filing version of FinCEN's new SAR for a report completed within a batch filing?

 **Answer**: FinCEN is aware that a financial institution, in response to an ad hoc request from an appropriate law enforcement agency or regulator, may have previously used the static format of the legacy Suspicious Activity Reports (SARs), such as the SAR-DI, SAR-C, SAR-MSB, or SAR-SF, as a template for creating a duplicate of a batch filed SAR. Because of the interactive nature of the discrete filing version of FinCEN's new SAR, some financial institutions may have difficulty creating a copy in that exact format. In such instances, FinCEN expects the institution to provide a copy as close to the format of the discrete filing version of FinCEN's new SAR as practical, while ensuring all information provided within the original SAR is included in the version provided to the requesting law enforcement agency or regulator. Financial institutions may require a sample layout of the data fields available on the discrete filing version of FinCEN's new SAR to create such an ad hoc copy. A sample layout of the data fields available on the discrete filing version of FiNCEN's new SAR is available in the Testing Procedures document (<http://bsaefiling.fincen.treas.gov/docs/TestingProcedures.pdf>)

**Question**: What guidance has FinCEN published regarding compliance requirements associated with the new FinCEN reports?

 **Answer**: The specifications documents include general and line item instructions for completing the new reports; the discrete filing versions have embedded instructions. FinCEN also has published guidance (FIN-2012-G002) to assist institutions in filing out the new reports at

[http://www.fincen.gov/statutes\\_regs/guidance/html/FIN-2012-G002.html](http://www.fincen.gov/statutes_regs/guidance/html/FIN-2012-G002.html))

**Question**: What topics does the FinCEN guidance cover?

- **Answer**: The guidance covers the following key topics:
	- $\triangleright$  Use of suspicious activity characterizations
	- Use of NAICS codes
	- $\triangleright$  Critical fields
	- $\triangleright$  SAR narrative and spreadsheet attachments
	- **≻ Gender fields**
	- $\triangleright$  Fields related to Internet presence
	- Ordering of discrete filing reports and auto-filling capabilities
	- $\triangleright$  Timeframe for filing CTRs

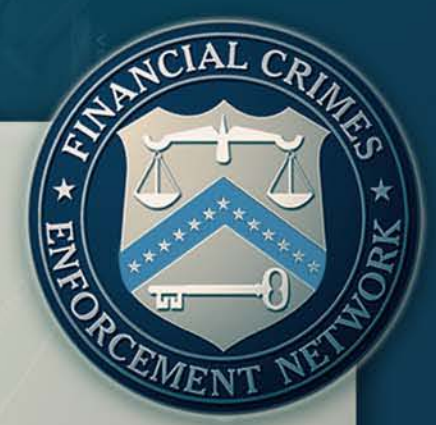

**Question**: Must CTRs be filed within 15 days after the transaction date using the BSA E-Filing system?

 **Answer**: Yes, but FinCEN will temporarily maintain the 25-day compliance period referenced in earlier BSA E-Filing specifications until March 31, 2013, for those filers that need to update their systems in order to be in compliance with the established regulatory requirements.

## *Obtaining Help*

BSA E-Filing Home Page

## **[http://bsaefiling.fincen.treas.gov](http://bsaefiling.fincen.treas.gov/)**

BSA E-Filing Help Desk at 1-866-346-9478

## BSA E-Filing E-Mail Address **[BSAEFilingHelp@fincen.gov](mailto:BSAEFilingHelp@fincen.gov)** The Help Desk is available Monday through Friday

from 8 a.m. to 6 p.m. ET

EMEN

### *Conclusion*

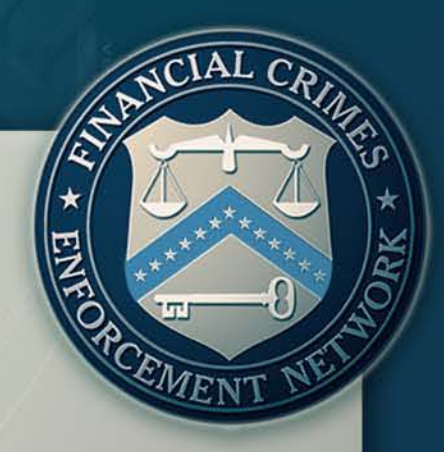

34

 Future Webinars: FinCEN will be offering a separate Webinar on the new FinCEN reports at a later date for financial institution employees and compliance professionals with BSA-related responsibilities

- Webinar materials/recording will be available on [www.fincen.gov](http://www.fincen.gov/)
- $\triangleright$  Questions will be documented and responded to within two weeks.

### *Questions and Answer Period*

Please type in your questions using the webinar interface

ENEO

EMEN